# **BWare Bus QUAD AM G3 RK500QBG3**

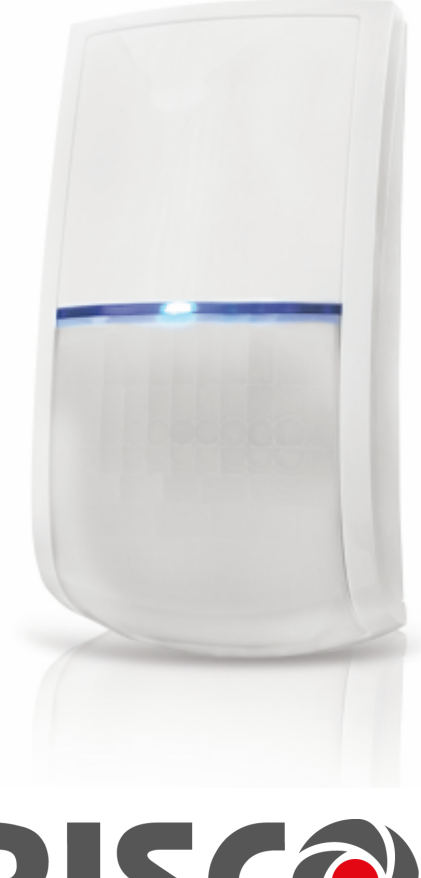

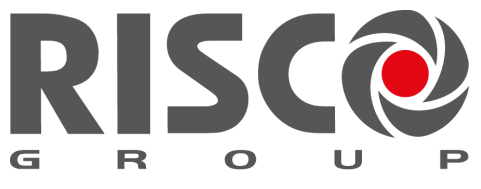

**Creating Security Solutions.**<br>With Care.

# **Overview, LEDs and ProSYS Programming**

The BWare QUAD BUS detector is a motion detector designed for installation as an addressable detector on the RISCO BUS, incorporating Anti-Mask Technologies.

#### **Main Features**

- Active IR Anti-Mask
- Cover and wall/corner tampers
- Remote Control & Diagnostics
- 15m (90') coverage

#### **LEDs Display**

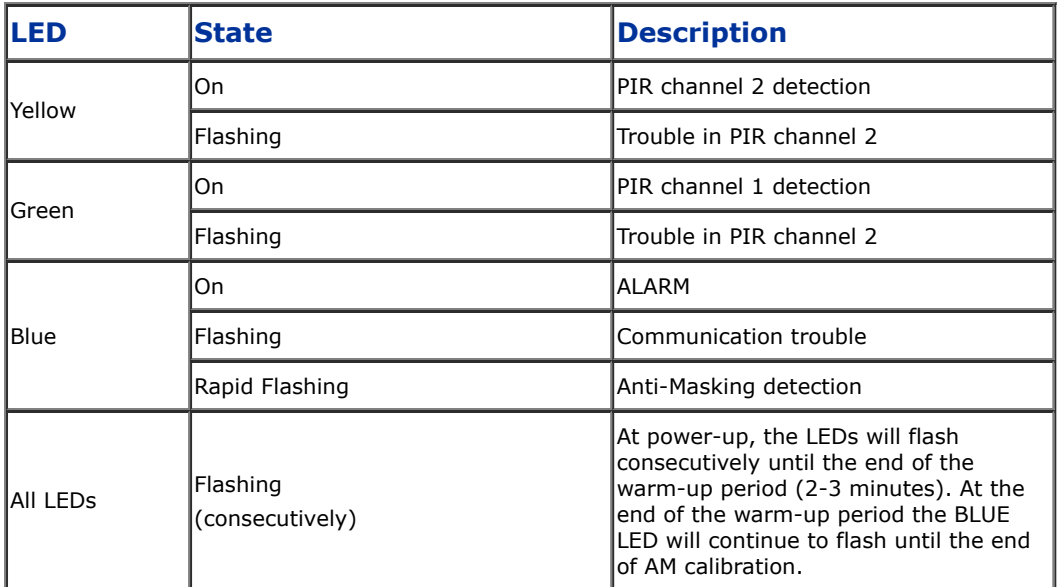

### **ProSYS Programming (Ver 7.xx and above):**

1.Add/delete an BWare BUS detector

- Installer menu [7] Accessories / Install > [1] Add Delete Module > [9] More.. > [5] BUS Zone.
- Select ID (as defined by the Dip switches) and define type as BQUG3.
- 2.Assign the BWare BUS detector to a Zone
	- Installer menu [2] Zones > [1] One by One > Select Zone.
	- Under Termination select > [5] BUS Zone.
	- Select the BUS zone number to assign to the programmed zone.
- 3.Program the zone input on the BWare BUS
	- Installer menu [2] Zones > [1] One by One > Select Zone.
	- Under Termination select from options [07] to [11].
	- Press  $[#]$ . Select the BUS zone that the input zone belongs to.
- 4.Configure the BWare BUS detector parameters
	- Installer menu select [2] Zones > [0] Miscellaneous > [3] BUS Zone Parameters. Refer to System Installation Manual

### **Figures**

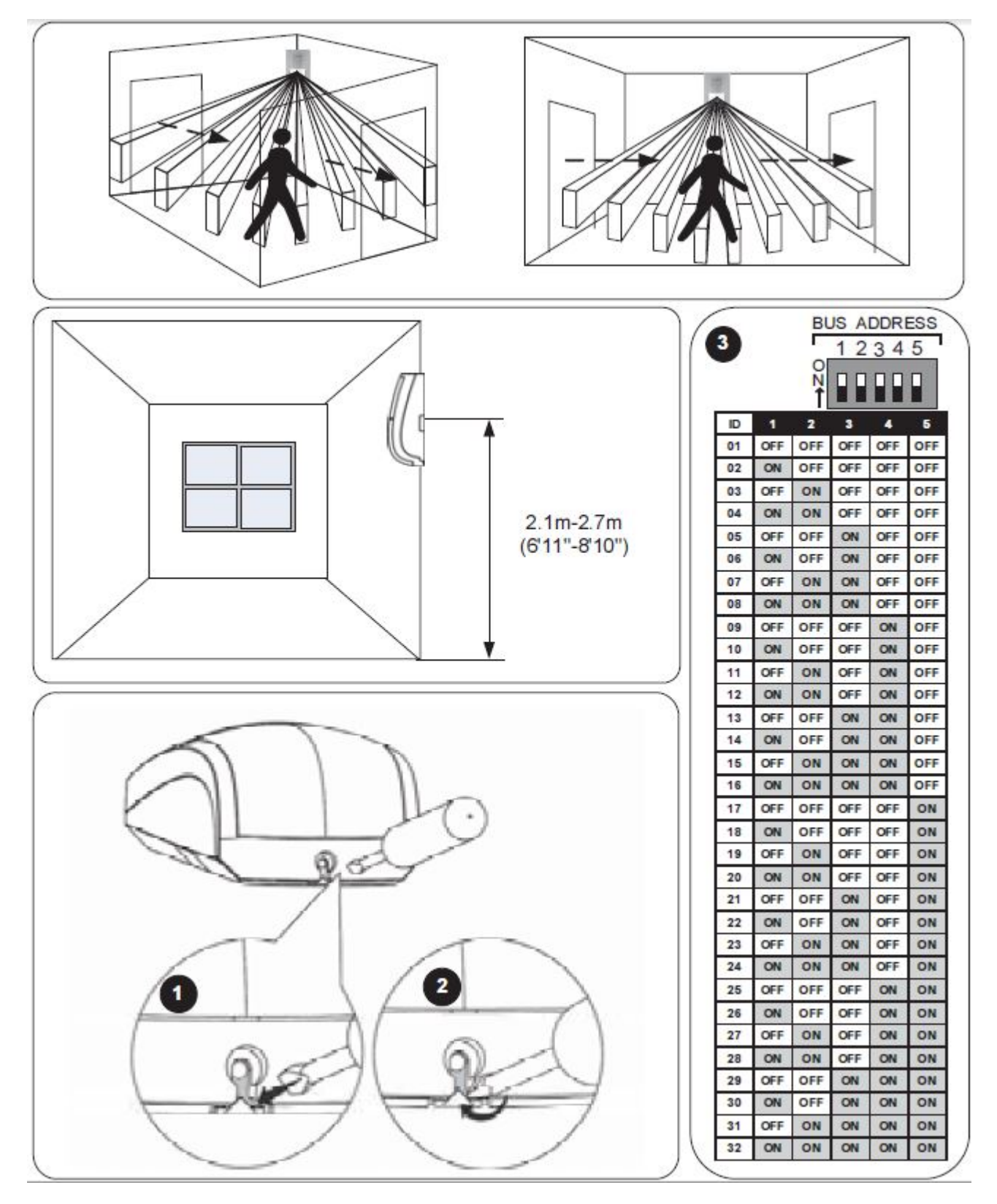

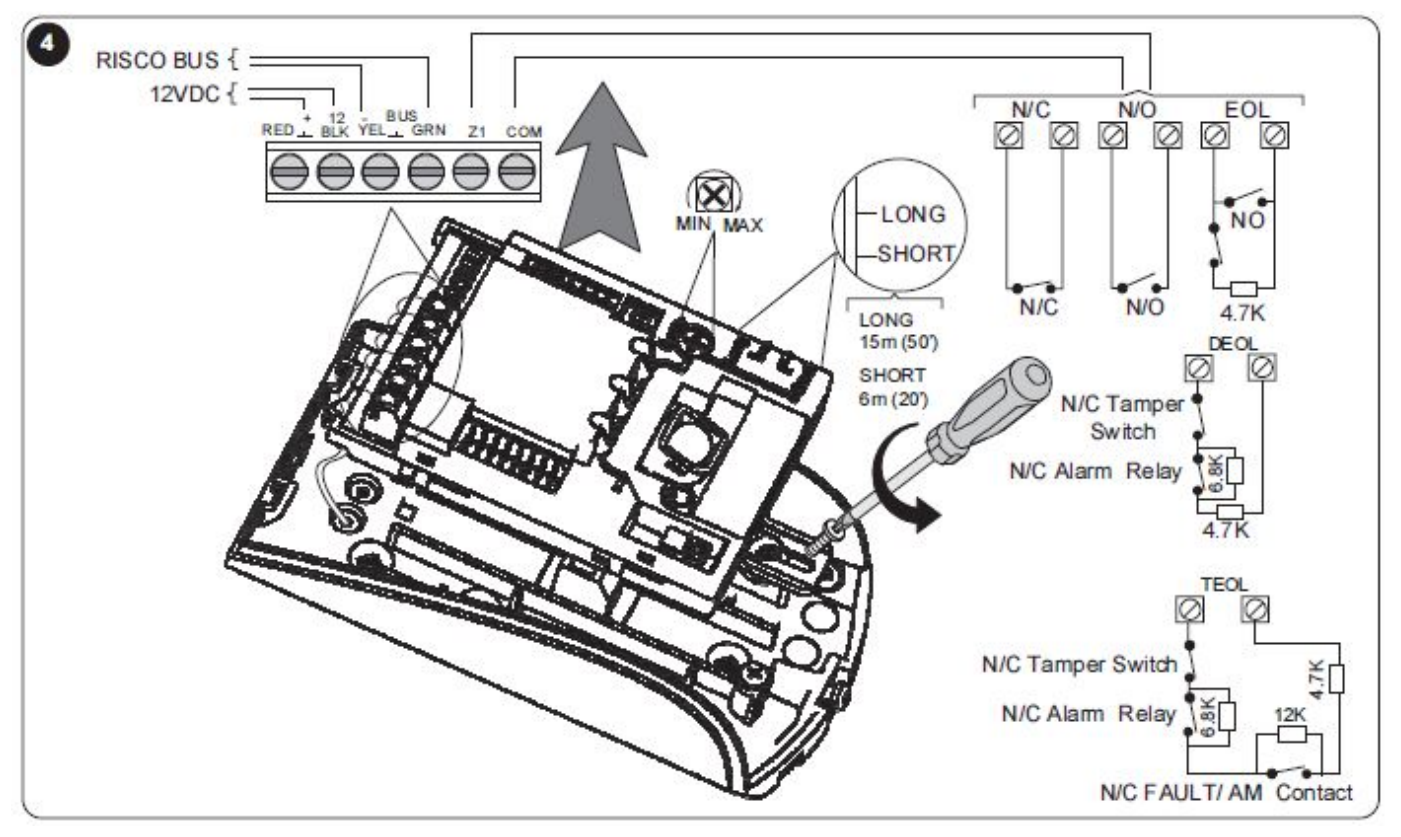

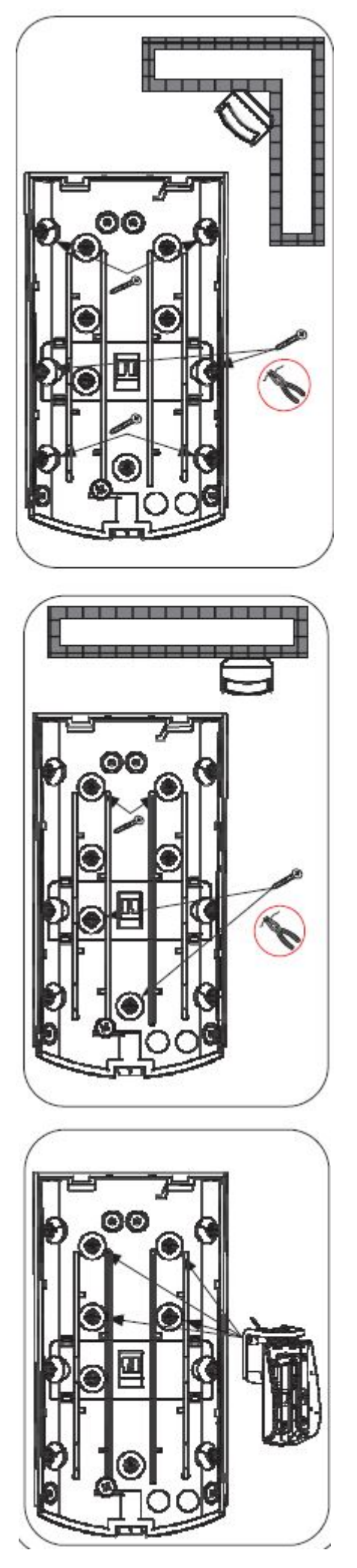

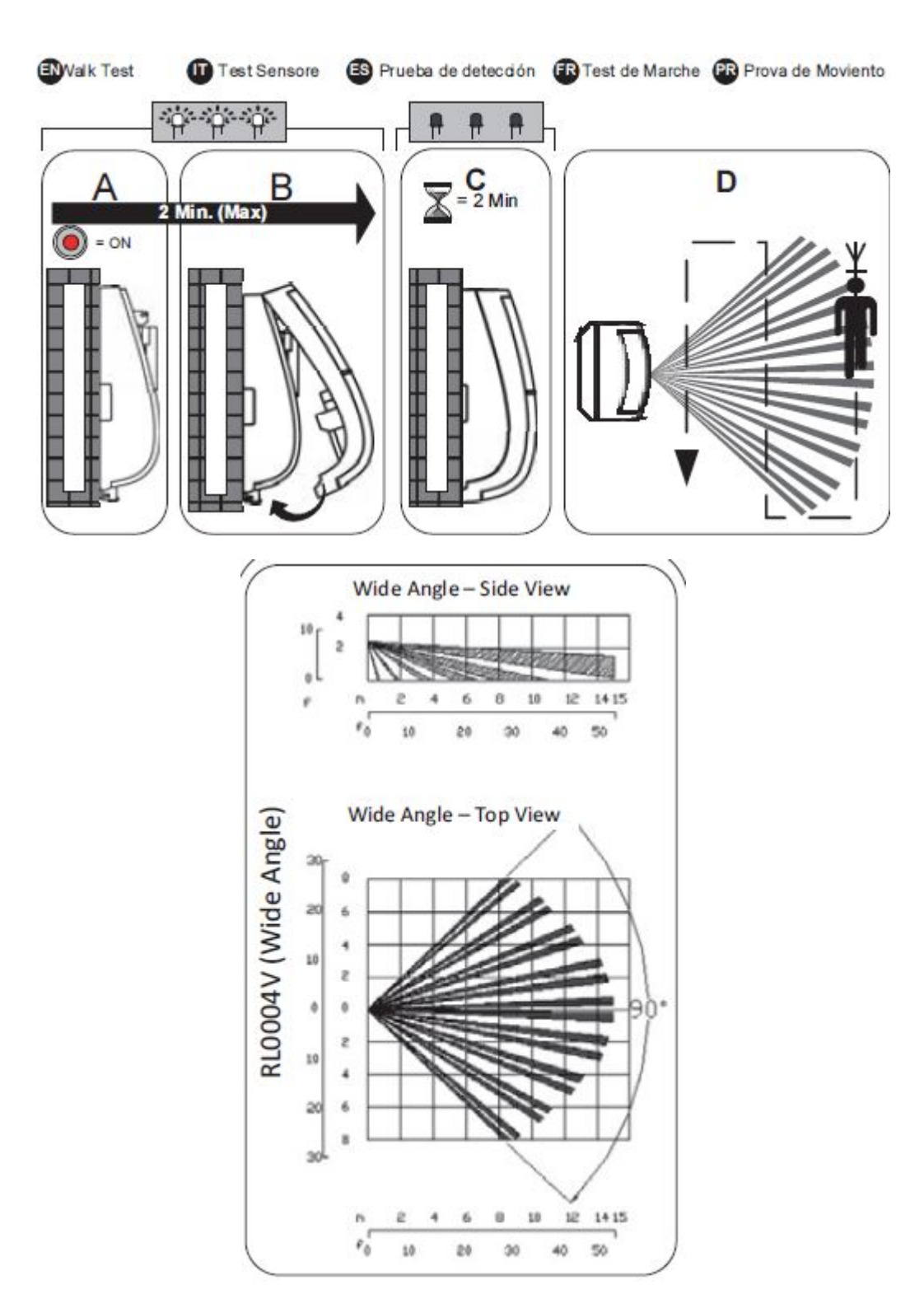

**09/2014 5IN2360**